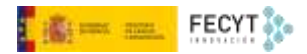

## CORRECCIÓN EDITORIAL

Versión 1 08/12/2022

Material formativo sobre gestión y edición de revistas en la nueva versión 3.2.1-4 del software OJS para editores de revistas

Este material se distribuye bajo una licencia Creative Commons Reconocimiento-No comercial-Compartir igual (CC BY-NC-SA 4.0)

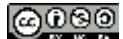

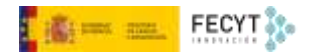

## Resumen de contenido

En la fase editorial se llevan a cabo las labores relacionadas con la mejora estilística del texto. A tal efecto se selecciona alguna persona del equipo editorial que, por lo general, mantiene contacto con los autores del trabajo original para consensuar los diferentes cambios propuestos. De esta fase saldrá el contenido definitivo que pasará a ser maquetado.

Página | 1

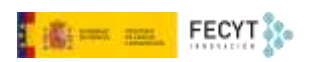

## Tabla de contenido

Página | 2

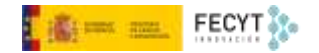

[AOJS] Petición de corrección

## <span id="page-3-0"></span>**Editorial**

En esta fase se llevan a cabo las correcciones y mejoras de carácter editorial: de traducción, de estilo, gramaticales, incluso aquellos relacionados con potenciar la visibilidad de los artículos en entornos digitales de búsqueda y recuperación de la información…

Para ello se puede contar, bien con nuevas personas, o bien autoasignarse esta tarea. Si bien se puede continuar haciendo como editor o editor de sección, OJS permite utilizar perfiles específicamente creados para esto, los correctores/as de estilo.

Se como fuere hay que añadir a la persona al elenco de participantes, mediante su búsqueda, localización y selección a partir del botón **Asignar**.

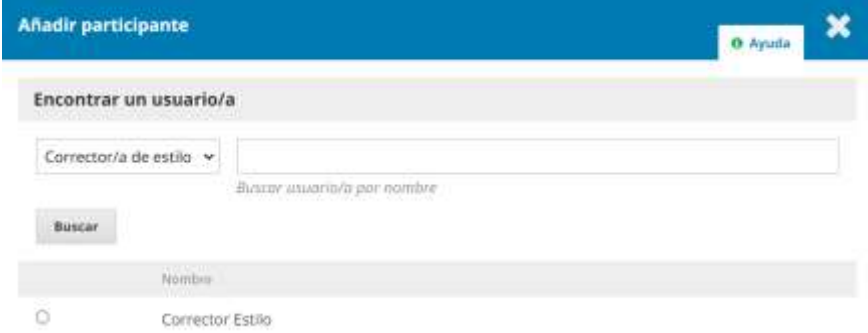

Como siempre, esta persona recibirá una notificación a partir de la cual tendrá acceso a aceptar la invitación y a iniciar el proceso.

Elija un mensaje predefinido que vaya a utilizar o rellene el formulario siguiente.

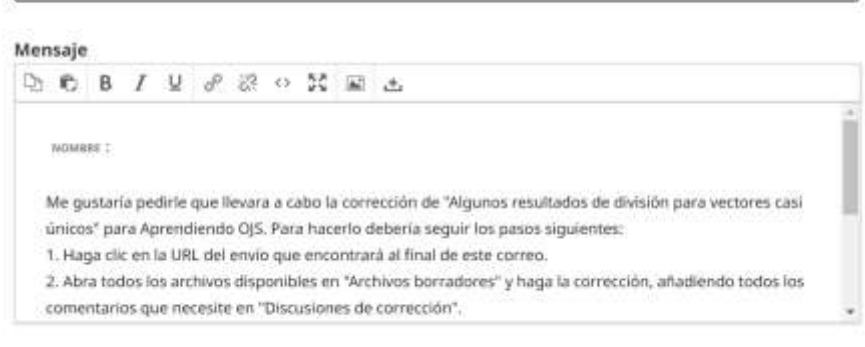

En el panel de gestión de edición tendrá acceso a la última versión aceptada para publicar; a la comunicación con el autor o autores mediante Discusiones de corrección; y a un espacio para subir la versión definitiva del texto que será la que pase a la última fase, la de **Producción**.

 $\overline{\phantom{a}}$ 

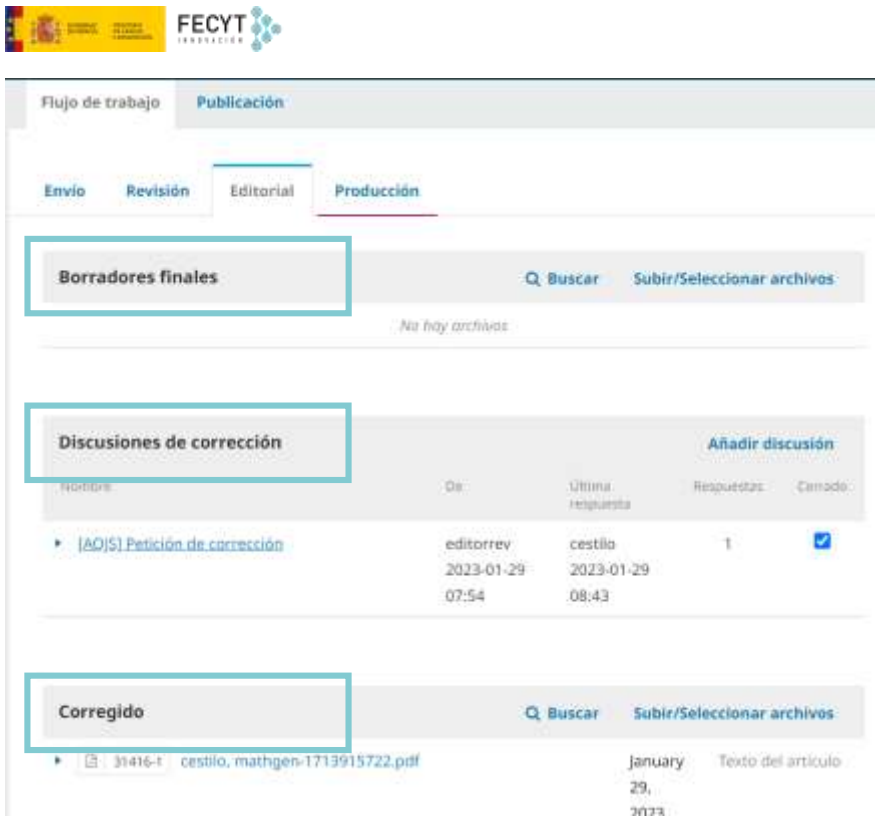

La persona encargada puede comunicarse tanto con los autores como con el equipo editorial y debe comunicar a este último, mediante un mensaje, que ha concluido su tarea. A la misma vez, tendrá que subir el archivo o archivos con las versiones definitivas a maquetar. Los usuarios de OJS 2 habrán notado que esta es otra de las diferencias entre esa versión y la nueva. Ahora la fase de corrección aparecer claramente separada de la de maquetación.

Finalizada la edición ya se puede enviar a producción para que se lleve a cabo el proceso de maquetación.

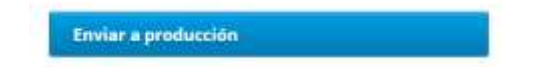

Es importante hacer notar que este botón ya está visible desde el principio de la fase de edición, con el fin de que obvien este paso aquellas revistas que, por ejemplo, omitan esta fase y pasen a la siguiente.

Una vez usado el botón, de nuevo es posible enviar una notificación a los autores, además del aviso que verán en sus perfiles.

**Eliminado:** ¶

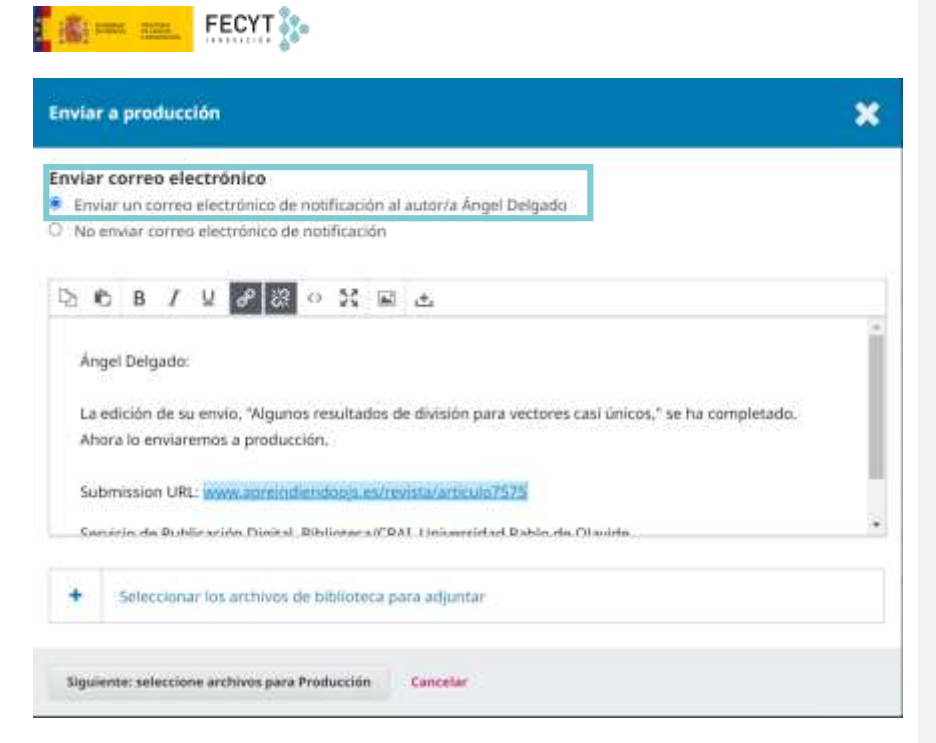

Antes de cerrar el aviso es necesario seleccionar el archivo o archivos que pasarán a la fase de **Producción**.

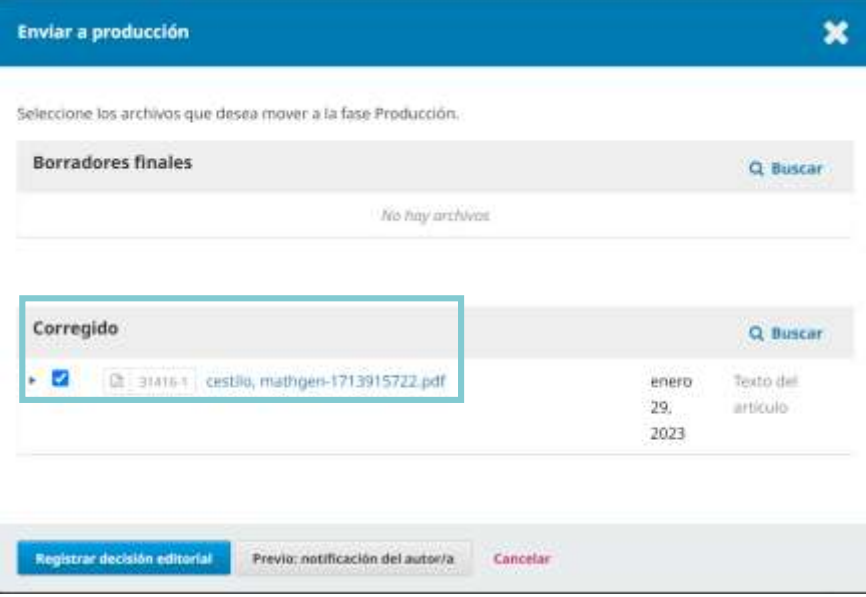

Finalmente, el cambio de fase también se reflejará en su panel de control de envíos.

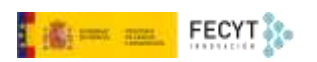

**Summary** 

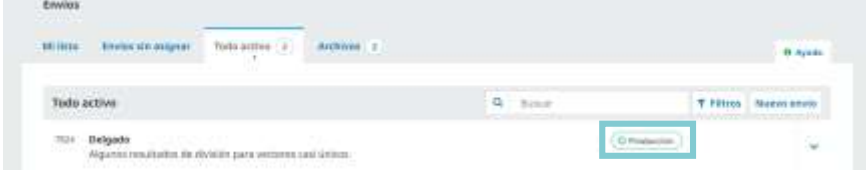

Página | 6